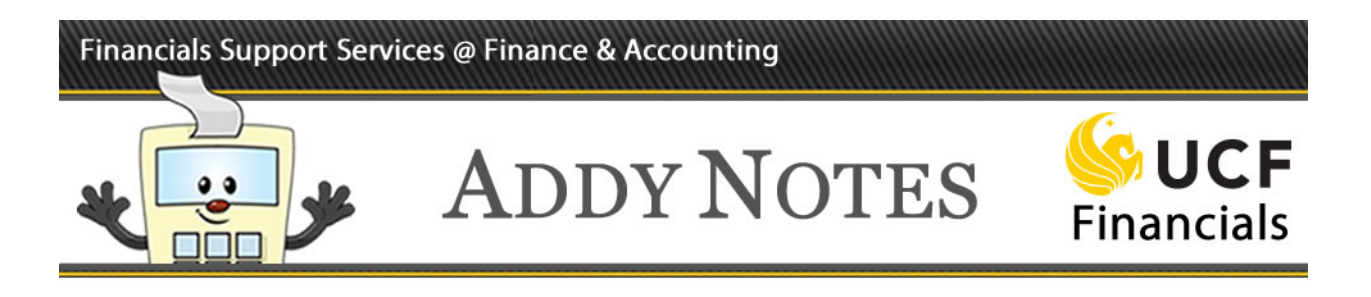

### **Adding Comments and Attachments to an ePro Requisition**

This Addy Note will show you how to add both header and line comments to your requisition as well as show you how to attach a document. Comments assist in the flow of your requisition, result in a faster turnaround time, and are an essential part of the requisition process. Create a header comment when the comment pertains to the entire requisition; create a line comment when the comment pertains to a specific line. The same rule applies to attachments.

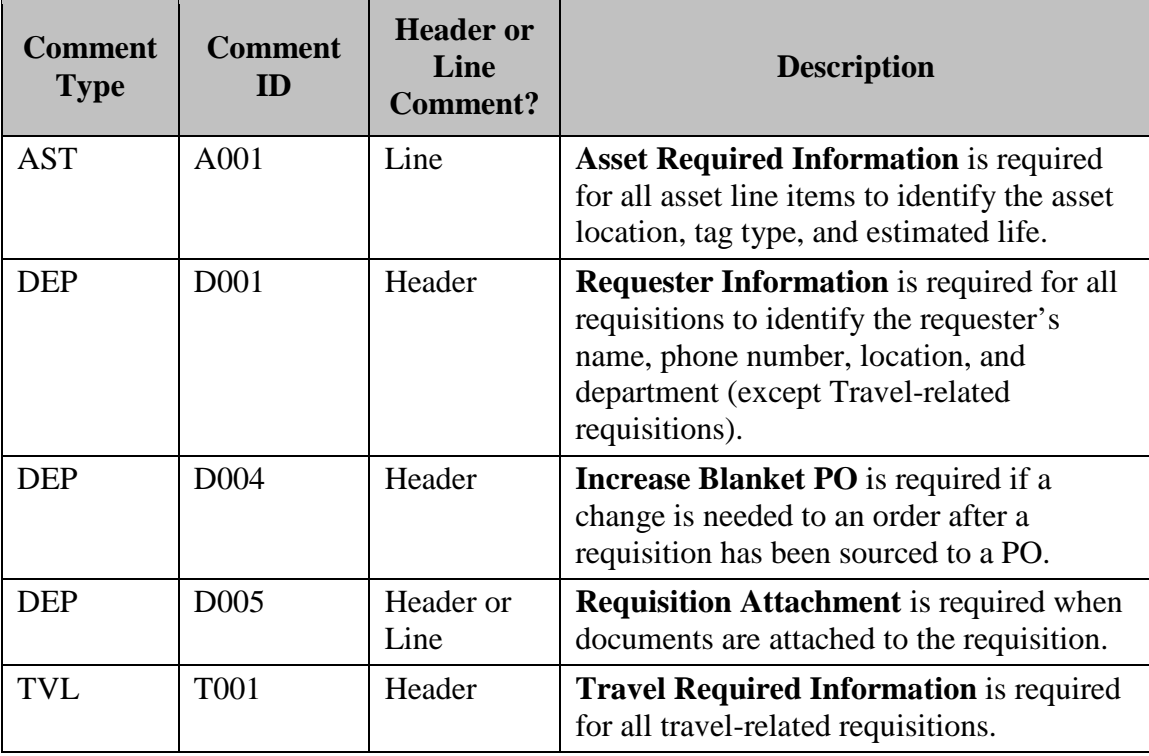

There are five commonly used, predefined comments:

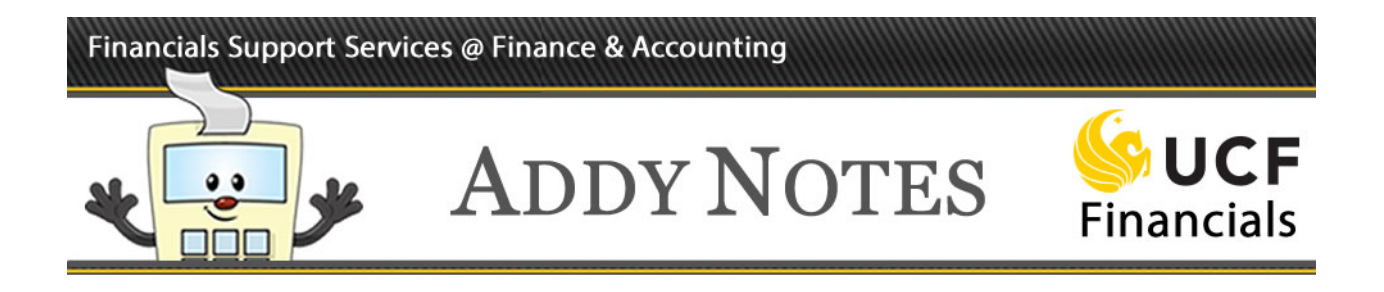

### **Follow the steps below to add a header comment to your requisition.**

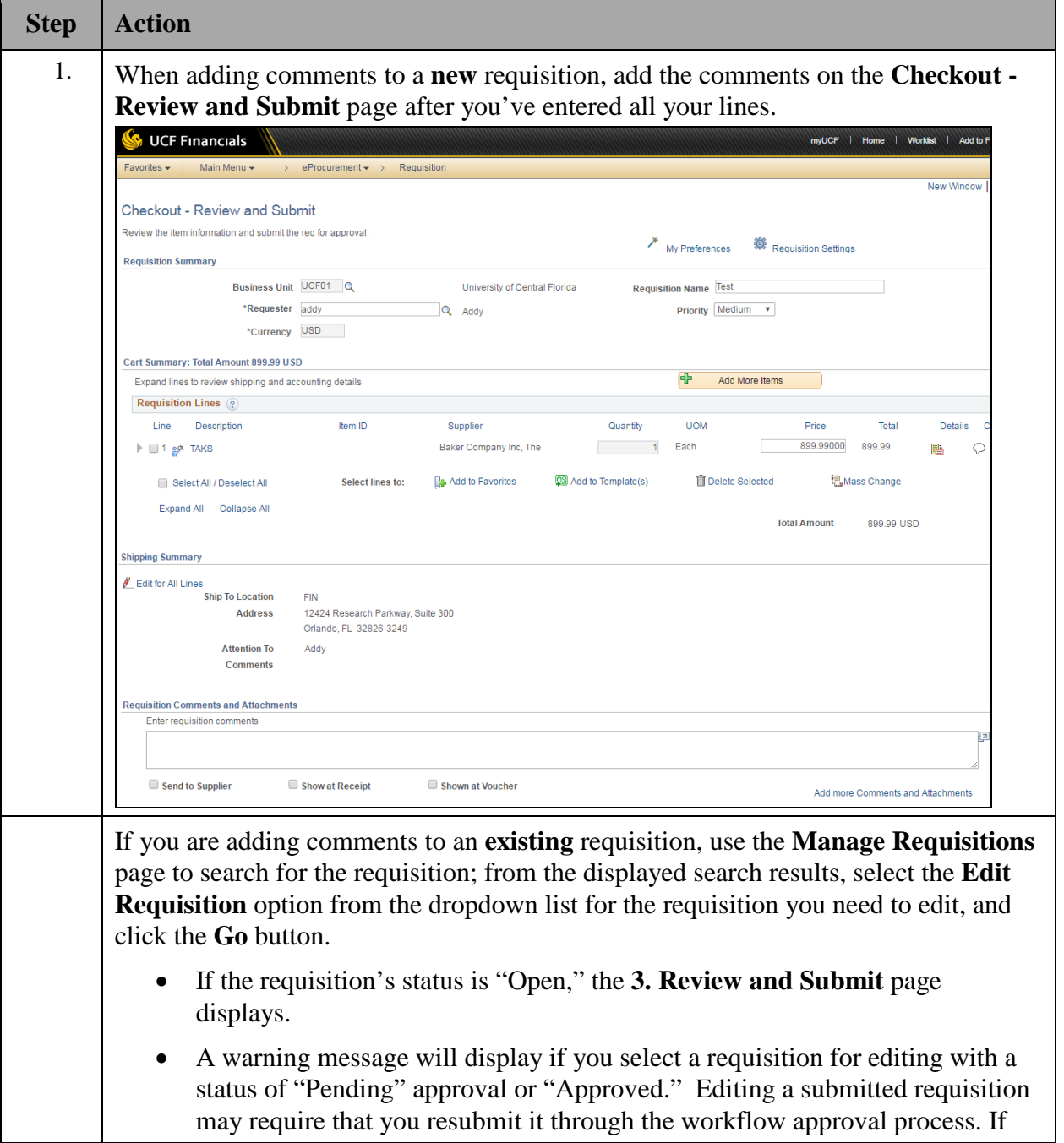

## Financials Support Services @ Finance & Accounting

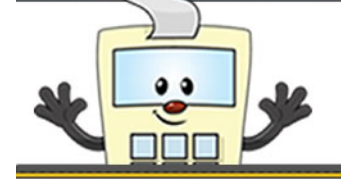

# **ADDY NOTES**

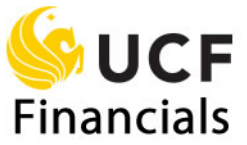

<span id="page-2-0"></span>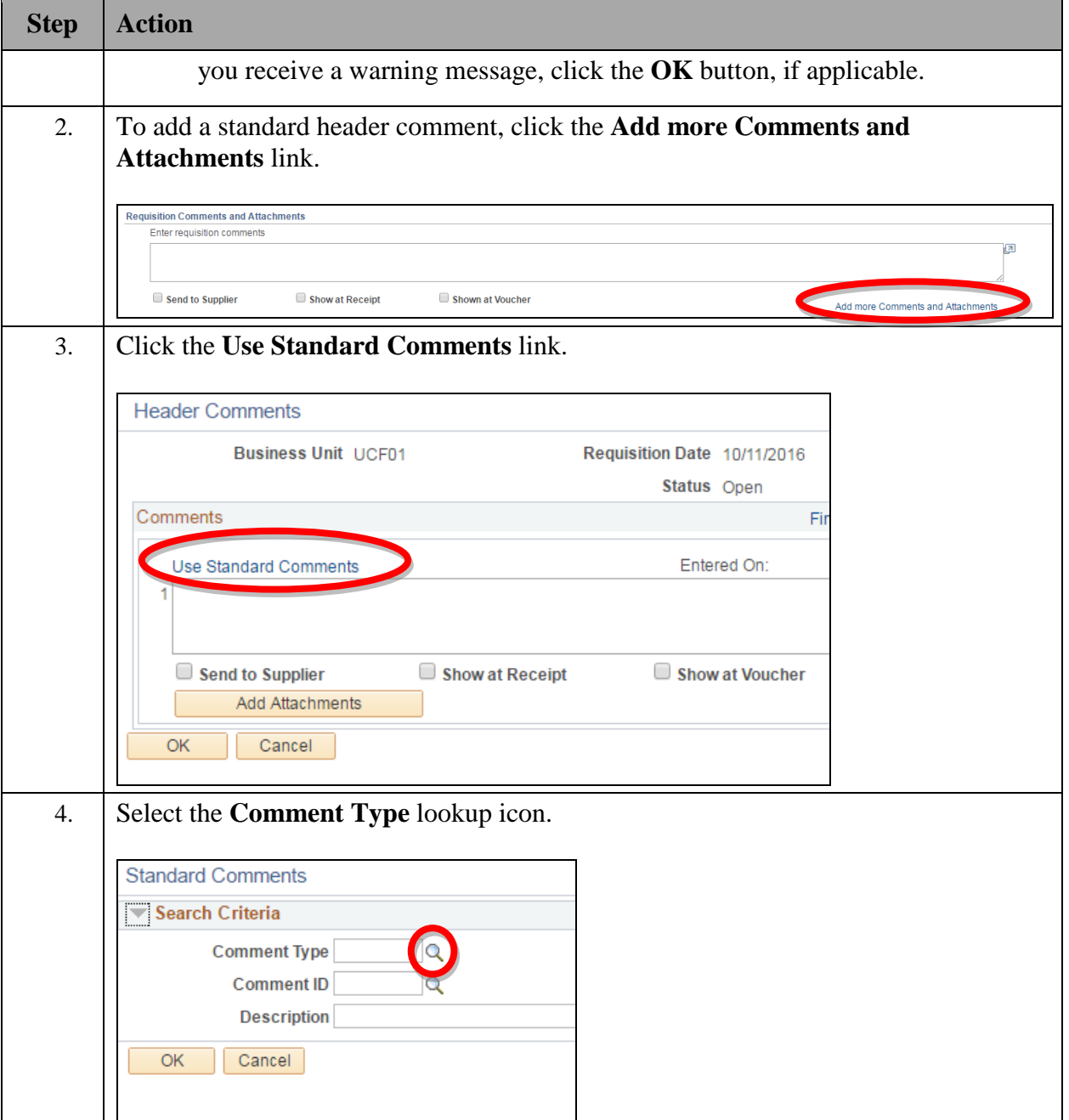

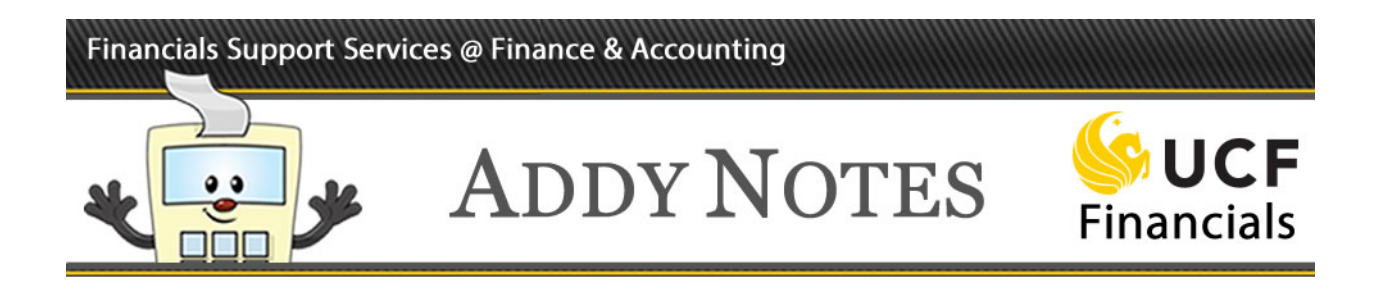

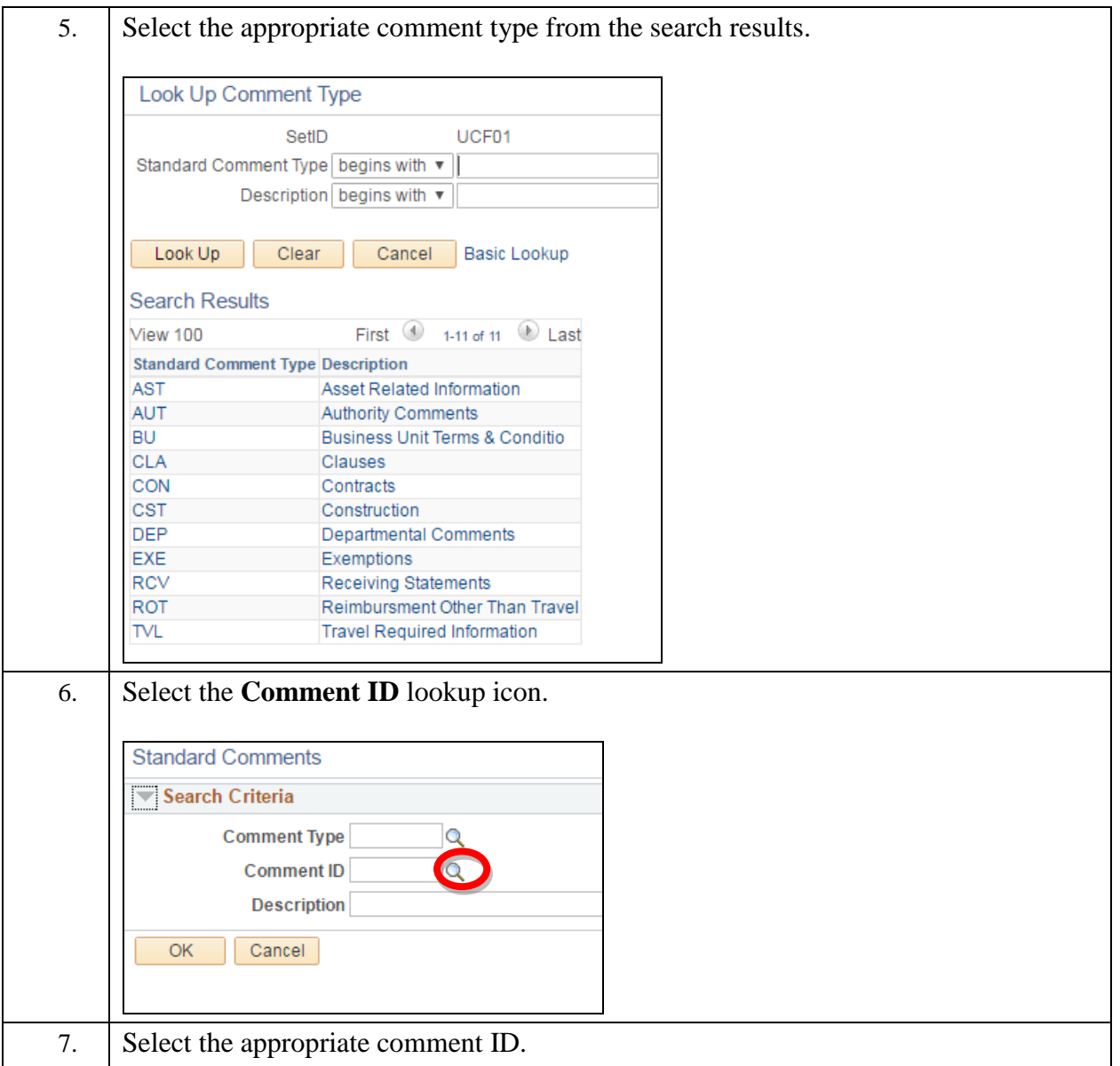

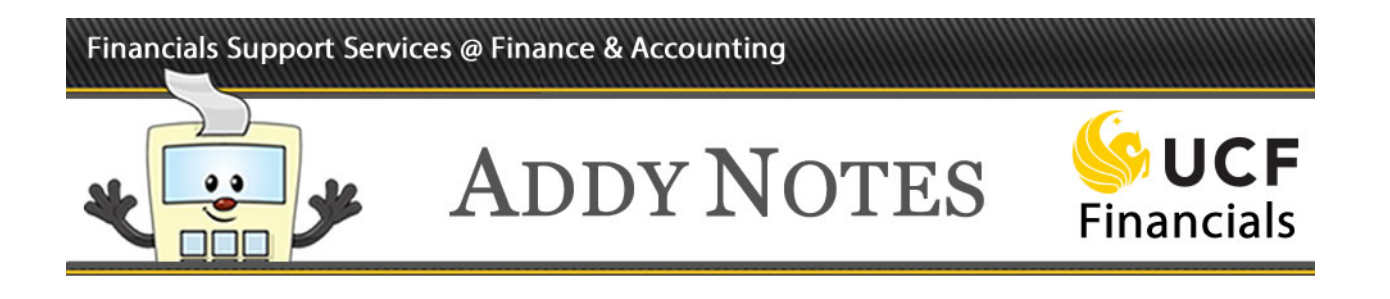

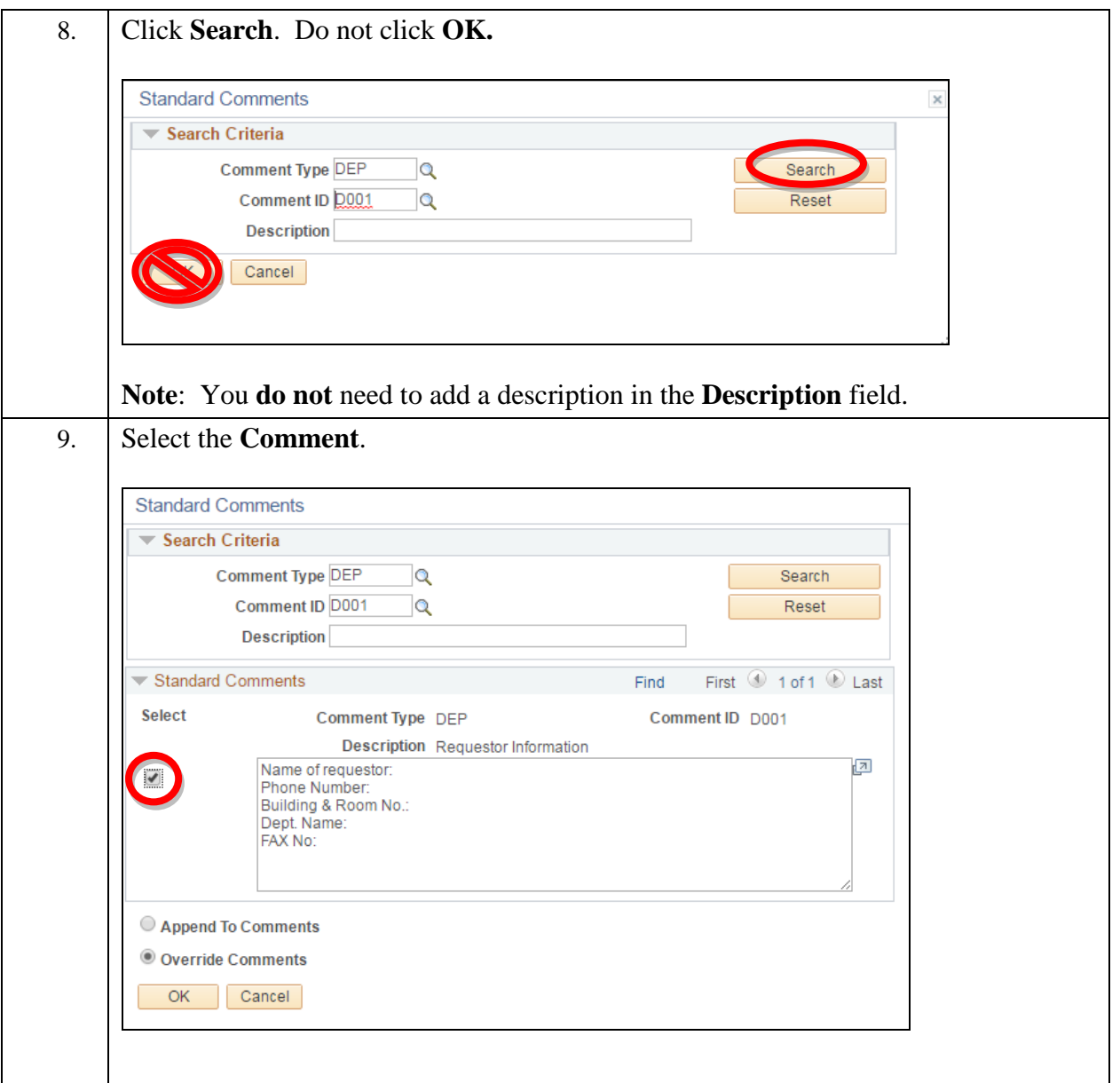

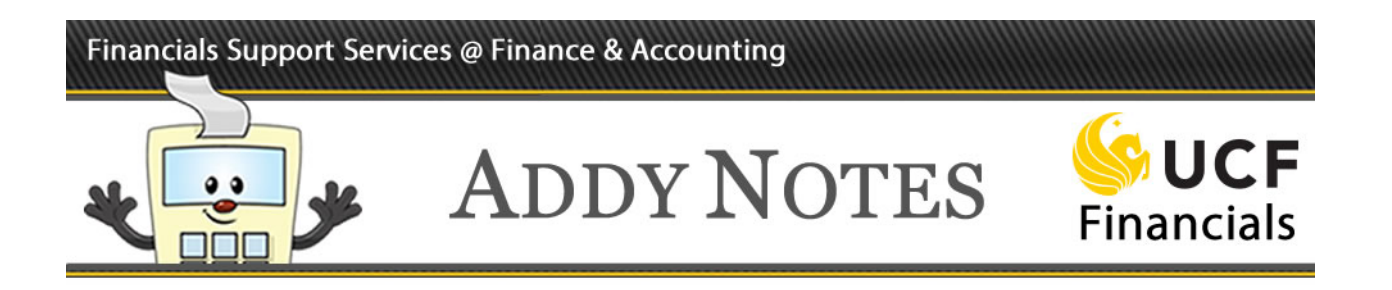

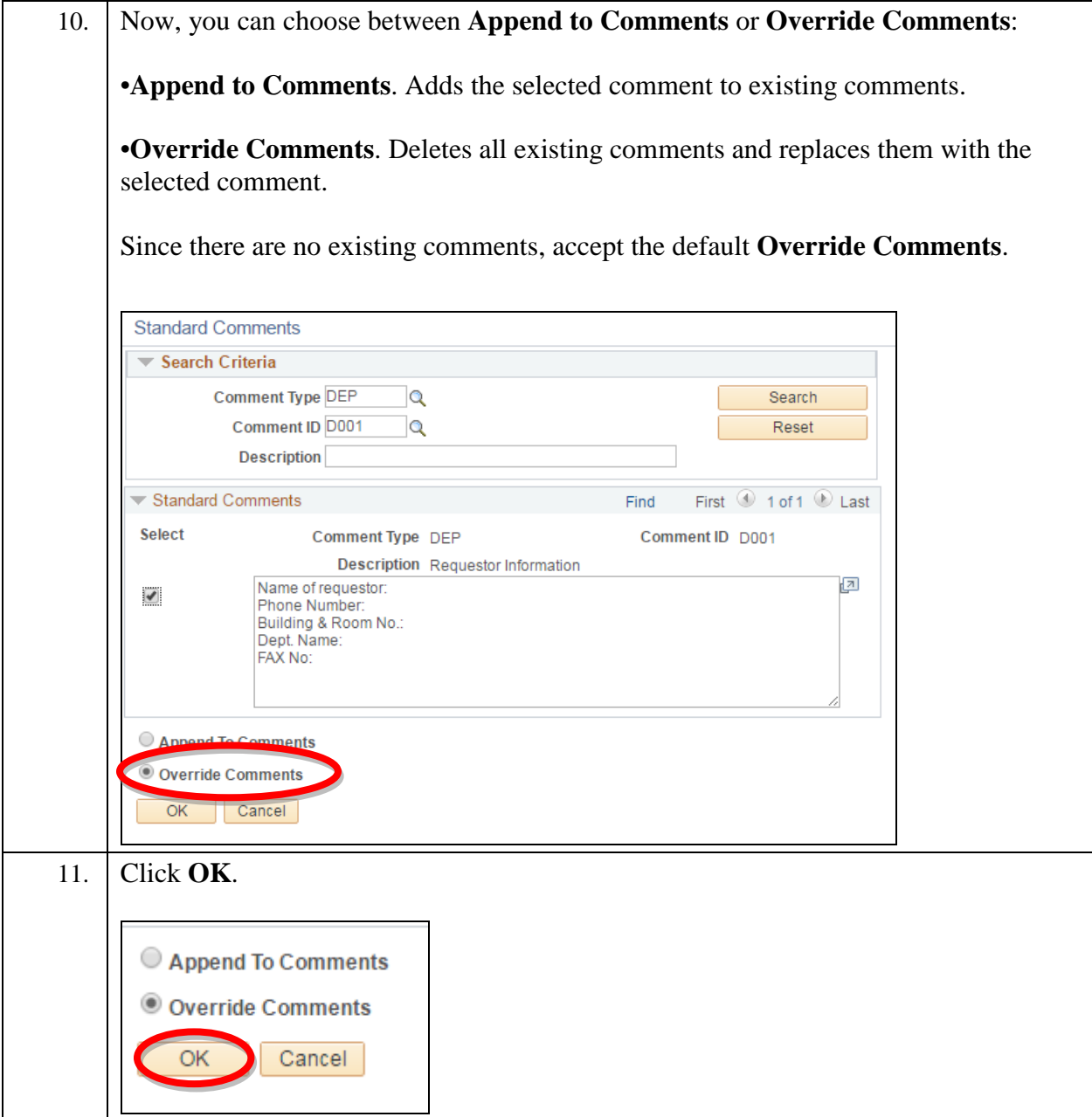

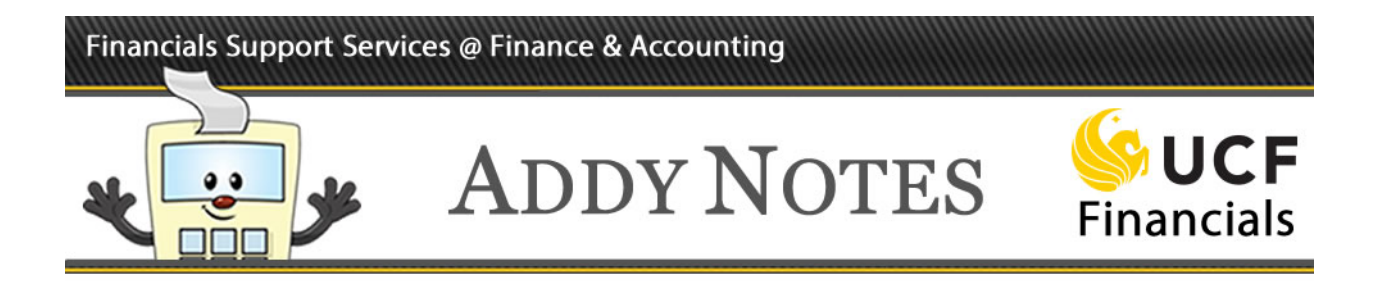

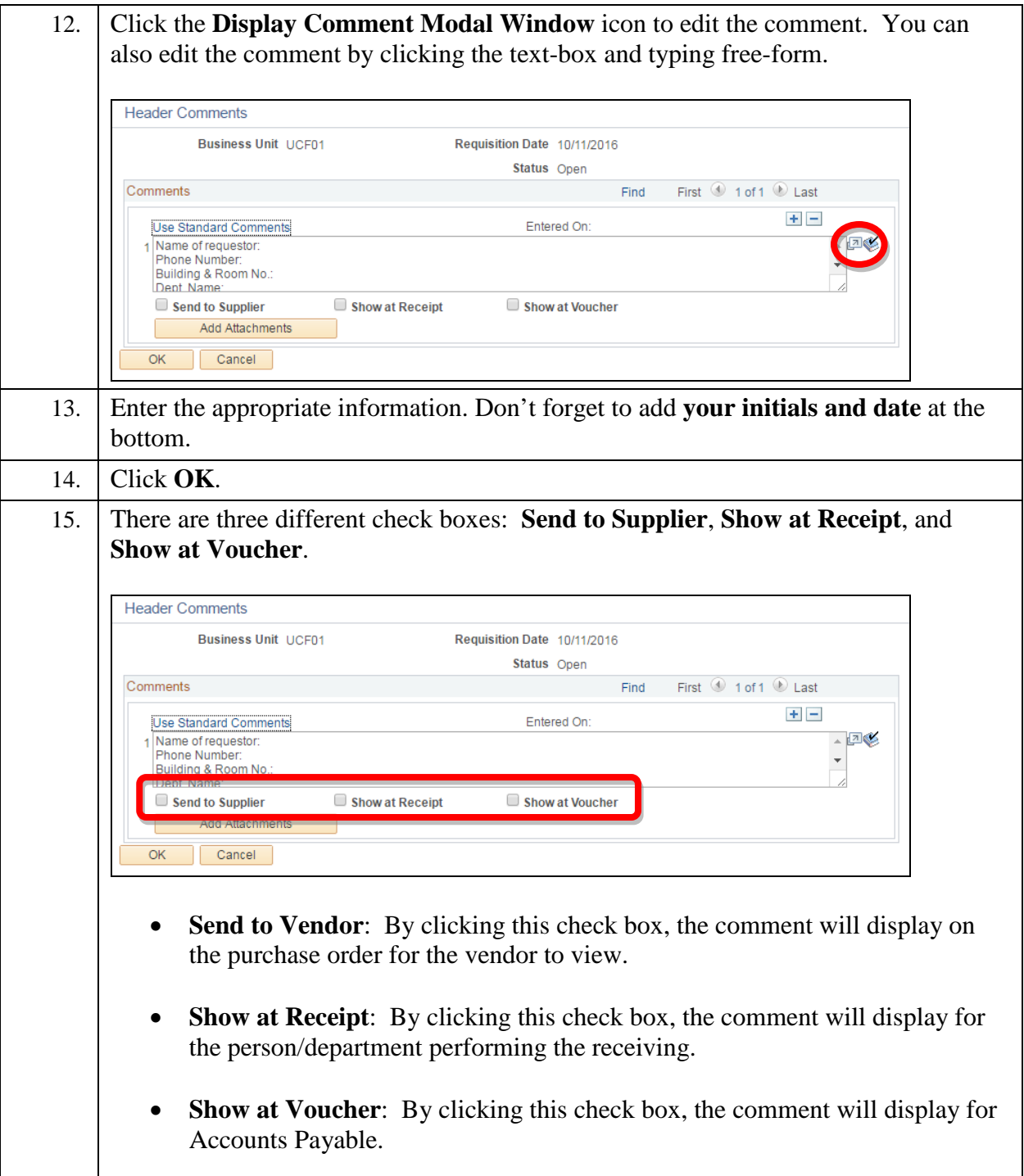

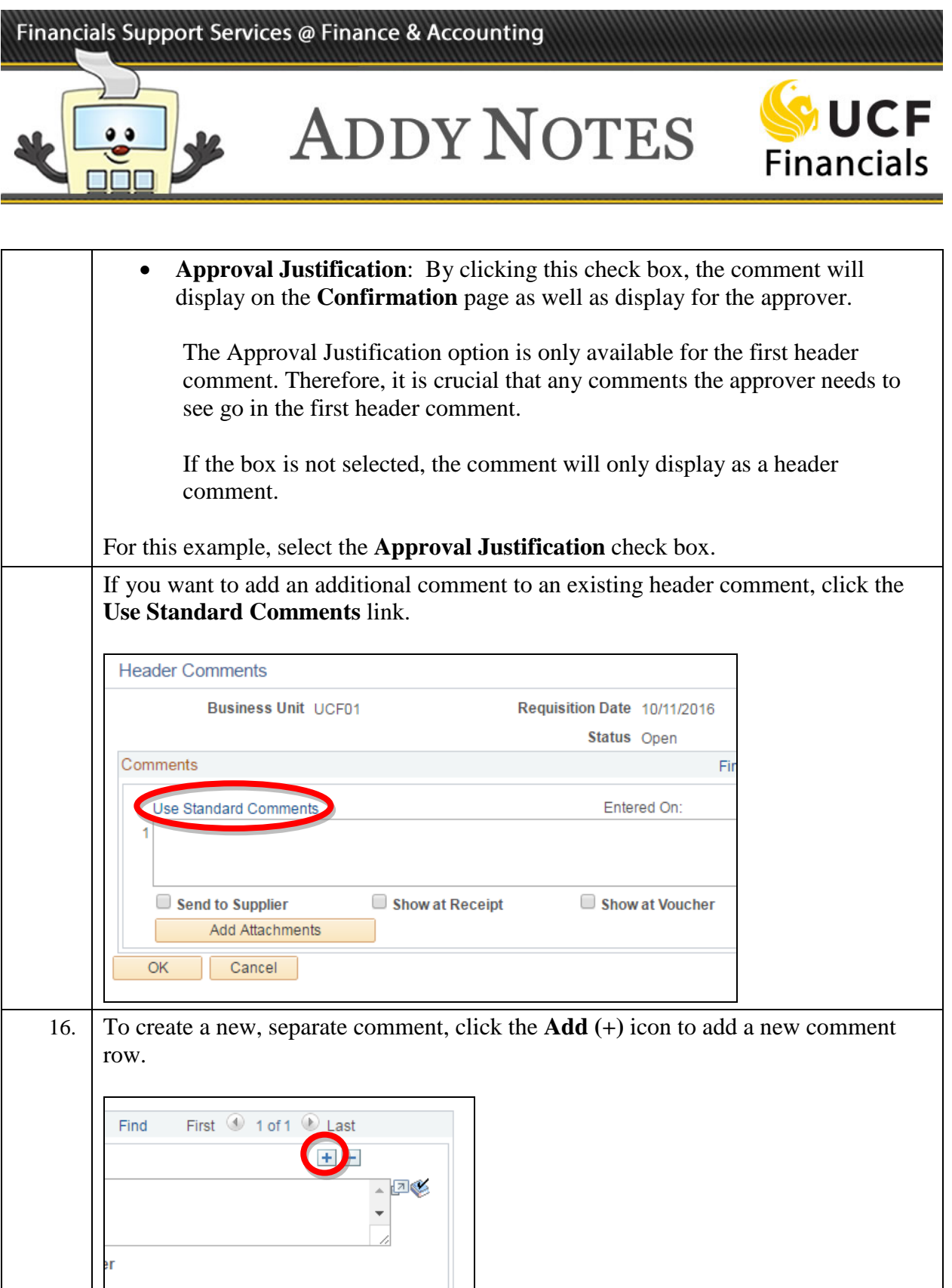

For this example, click the **Add (+)** icon.

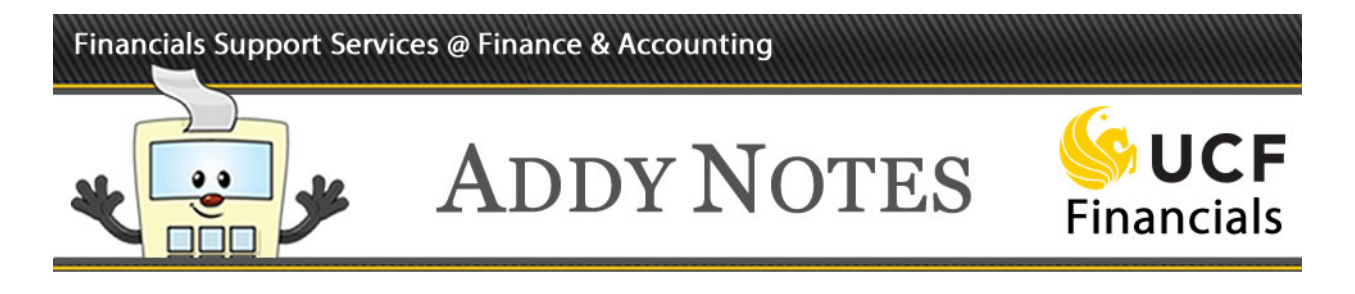

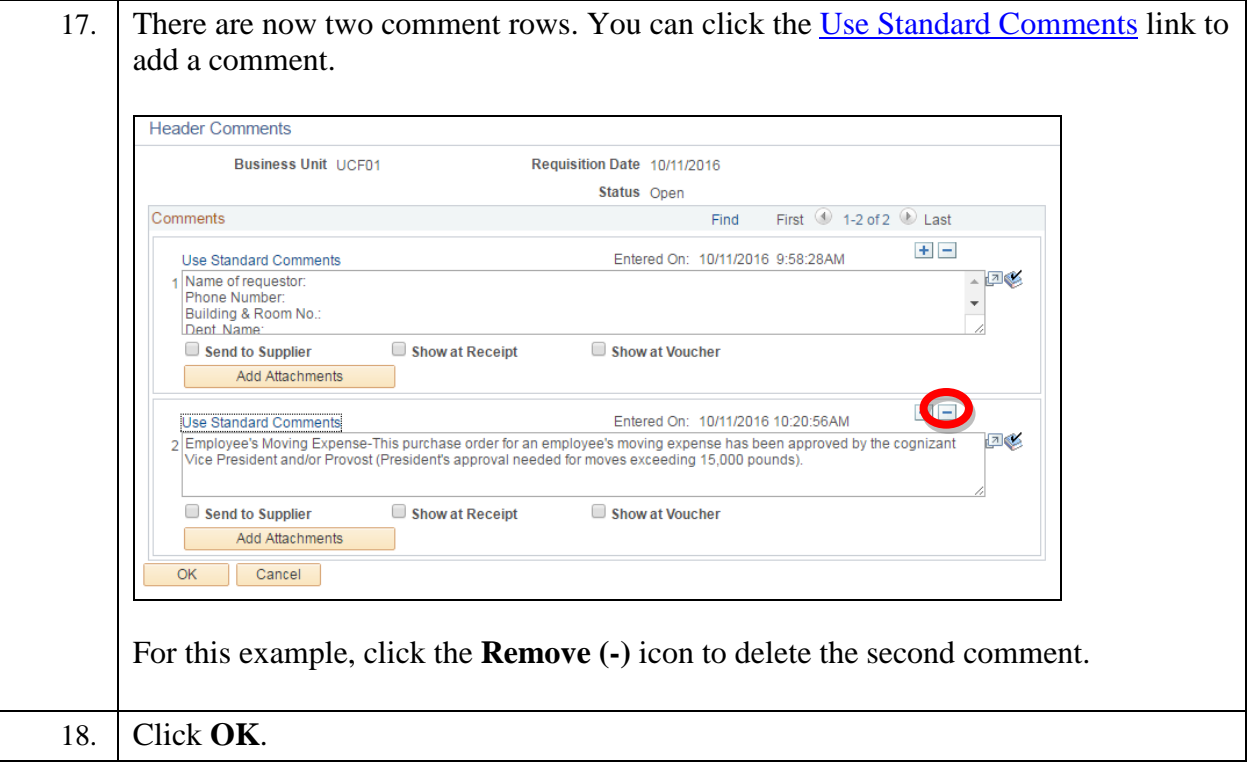

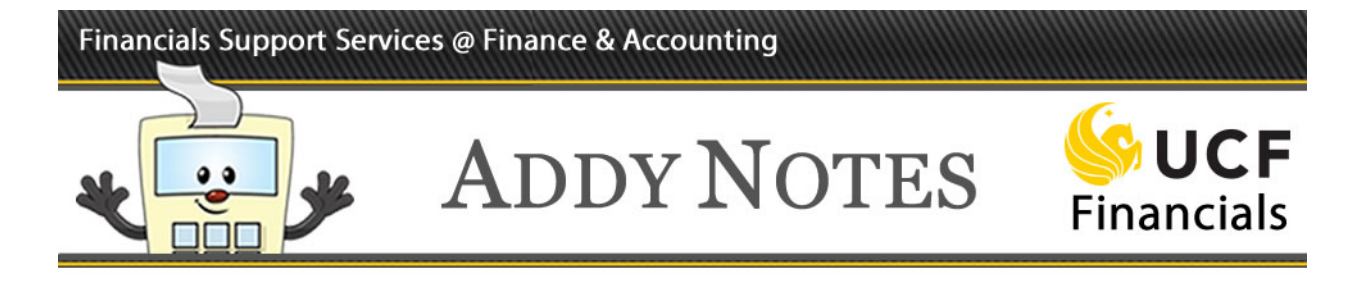

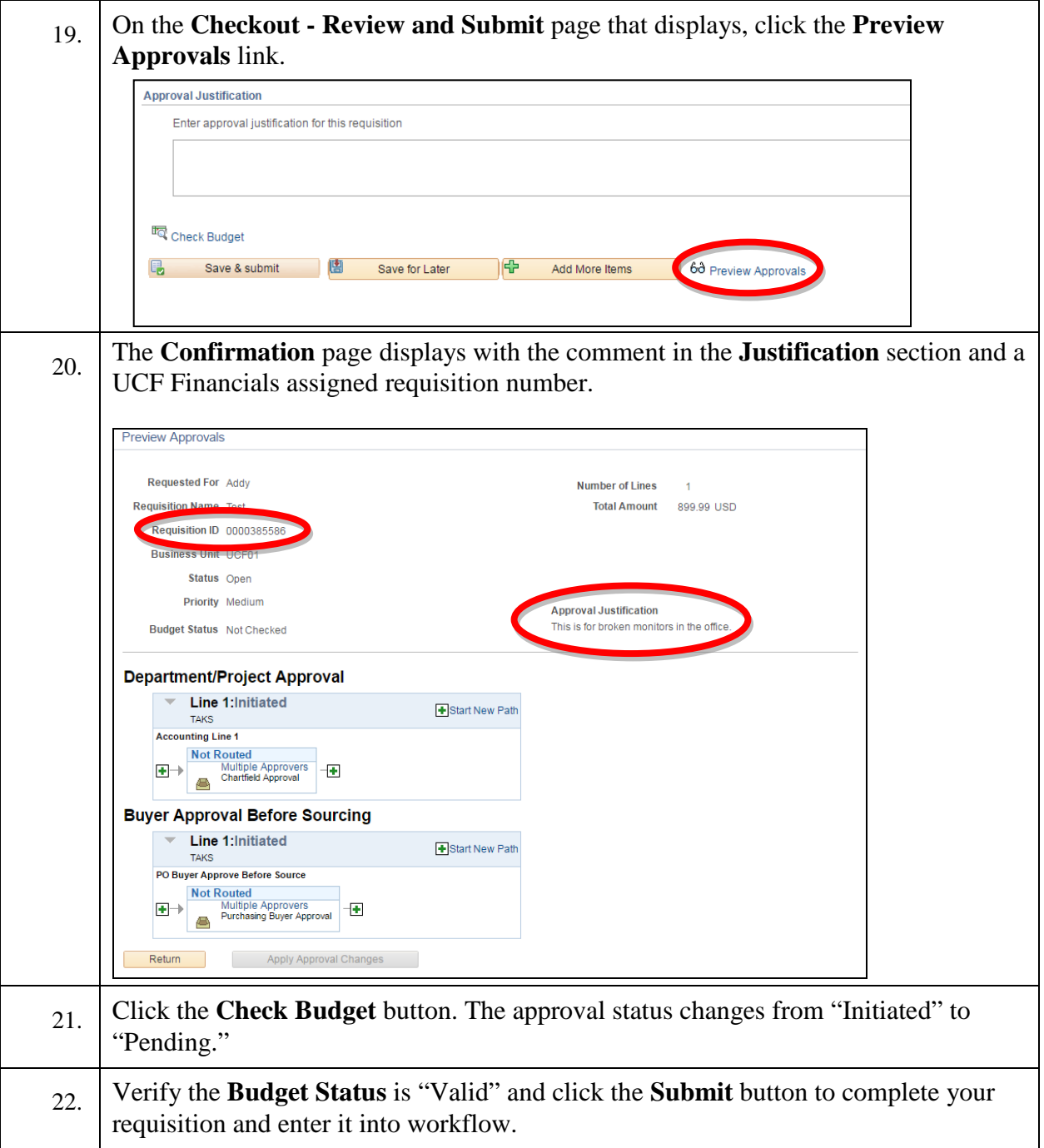

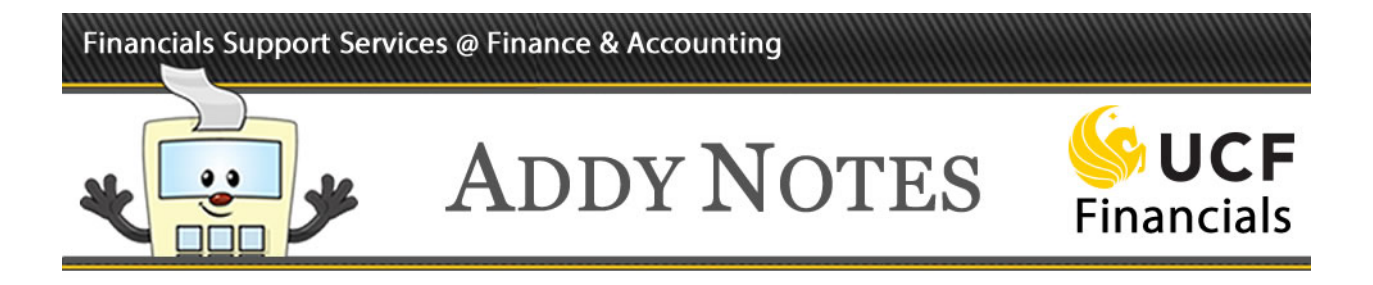

### **Follow the steps below to add a line comment to your requisition.**

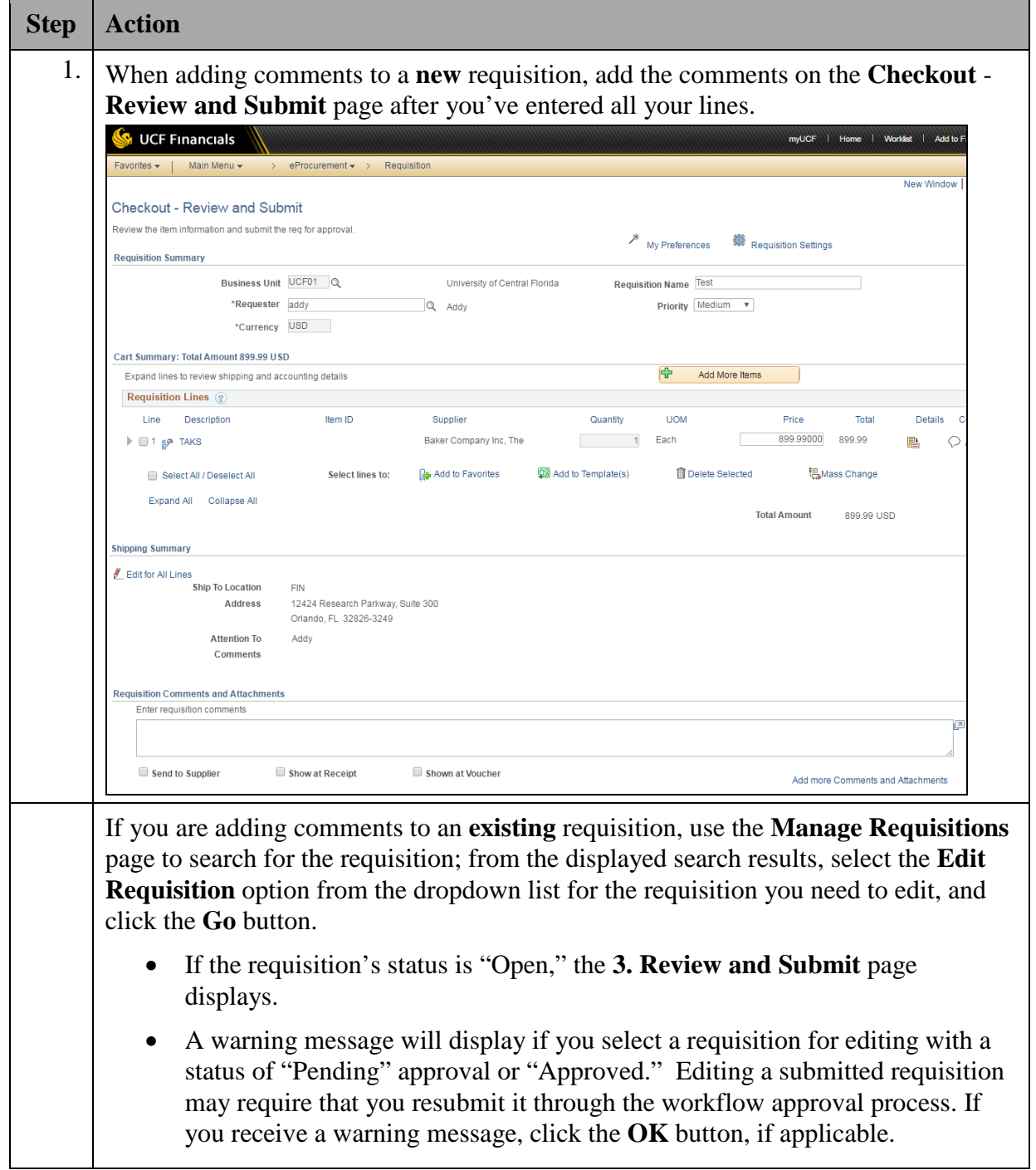

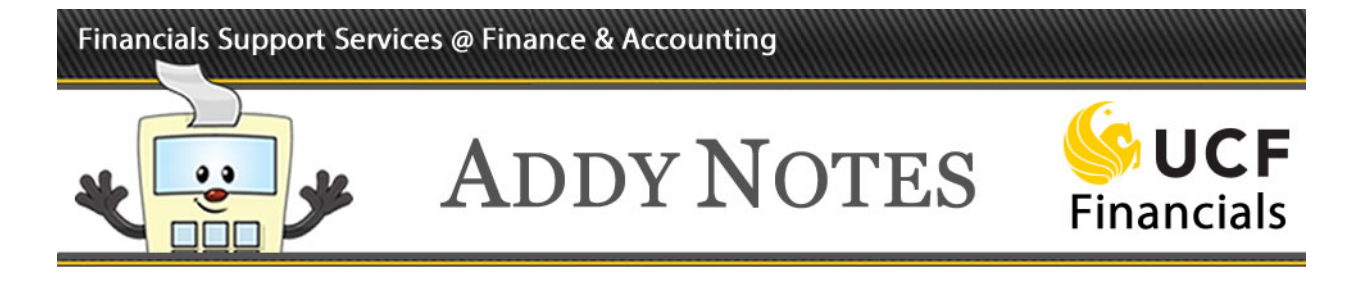

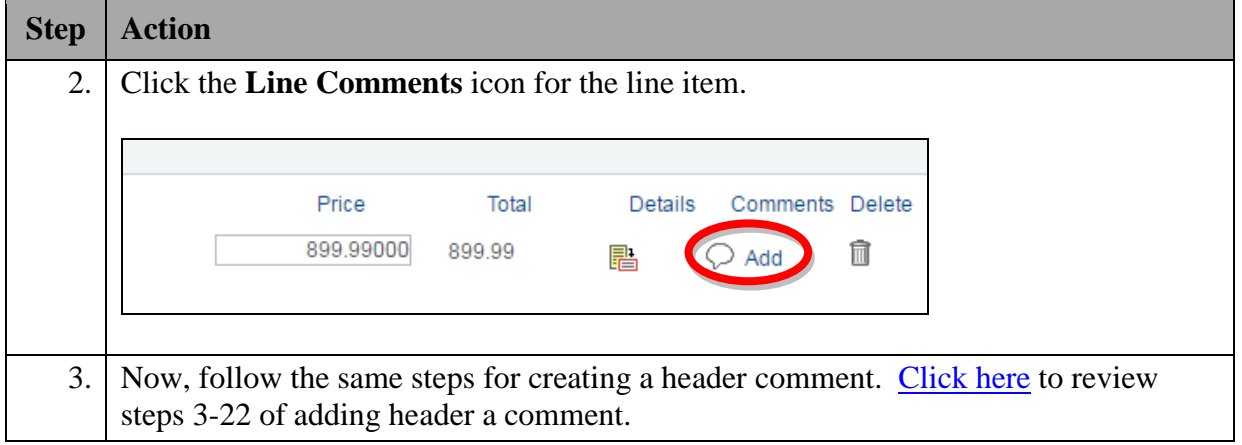

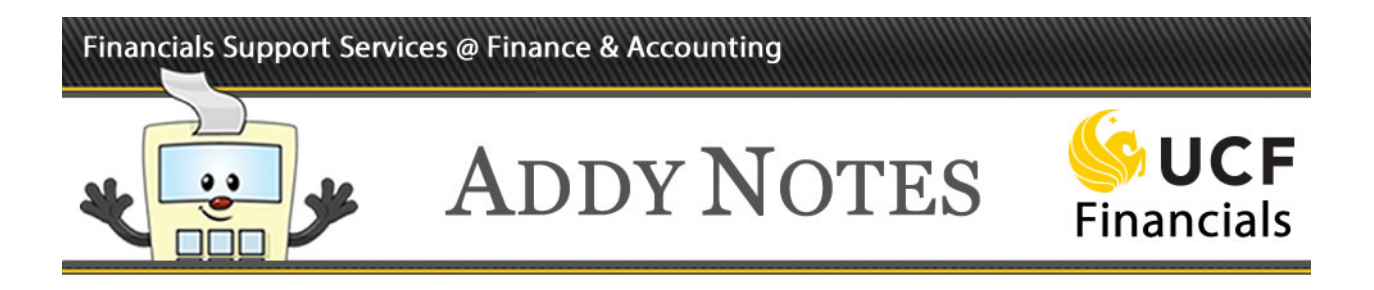

### **Follow the steps below to add an attachment to your requisition.**

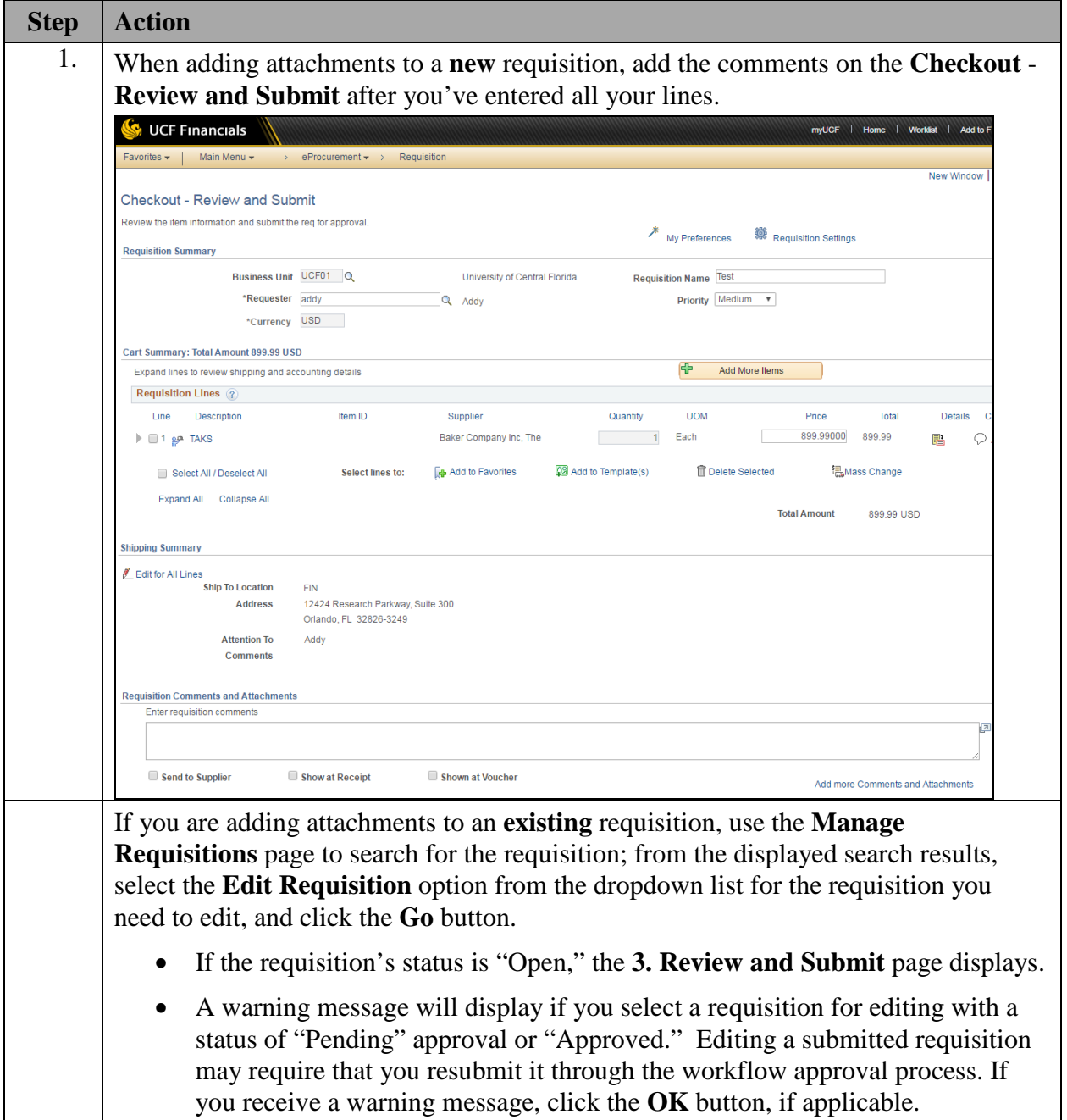

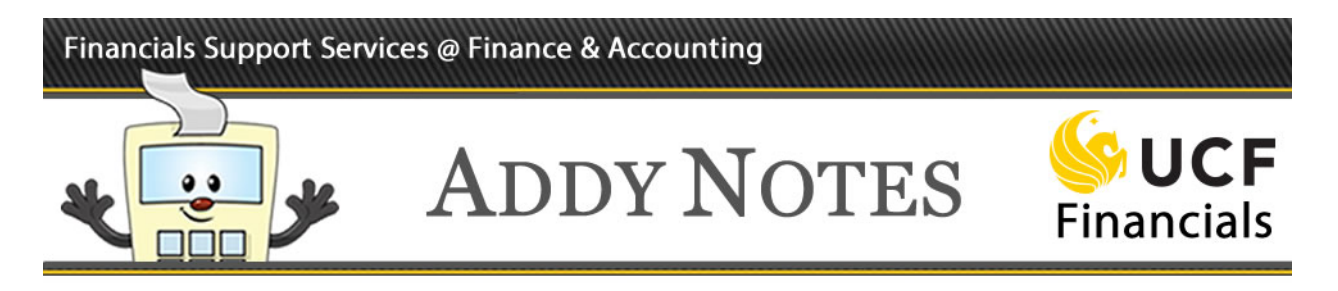

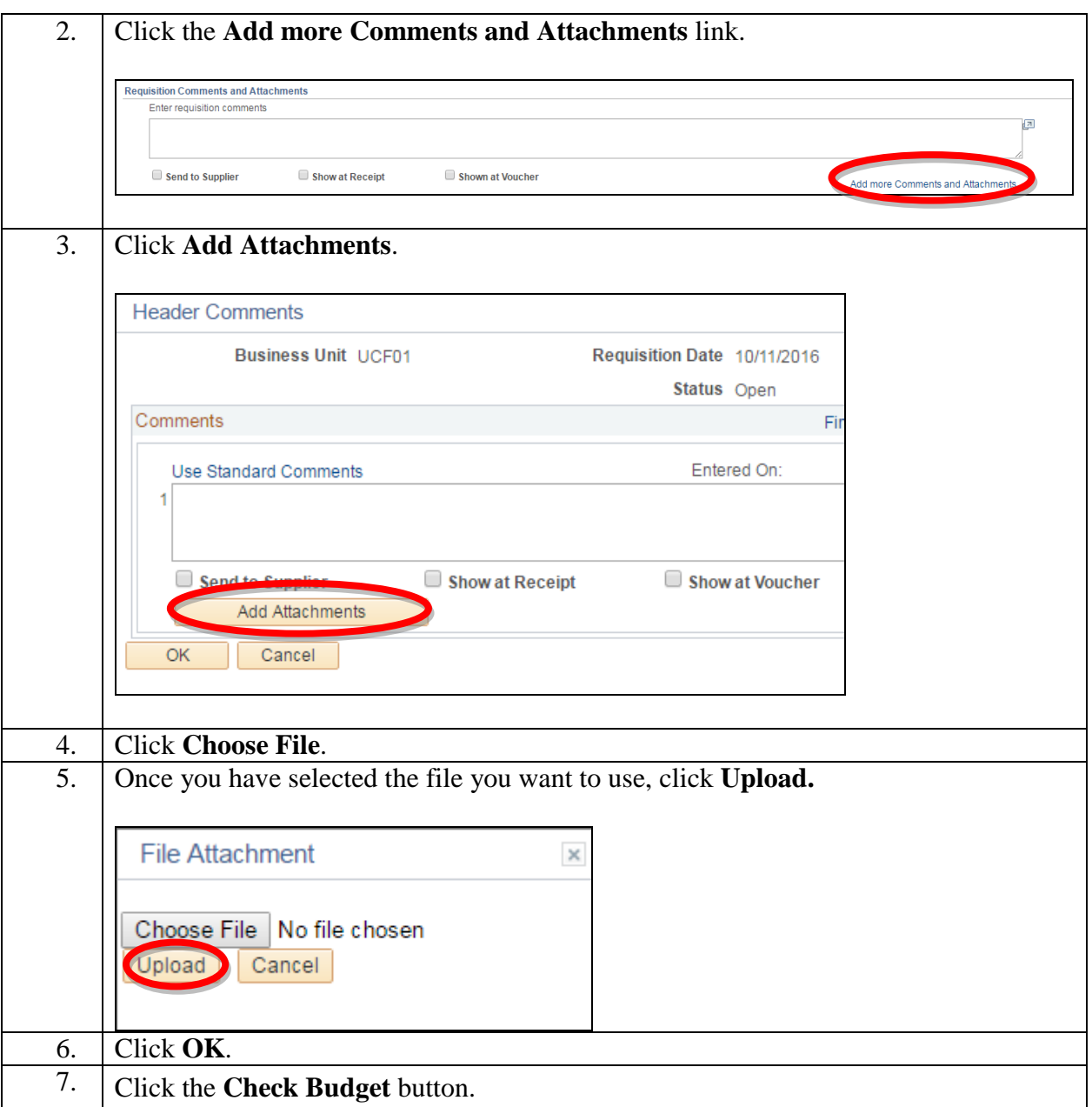

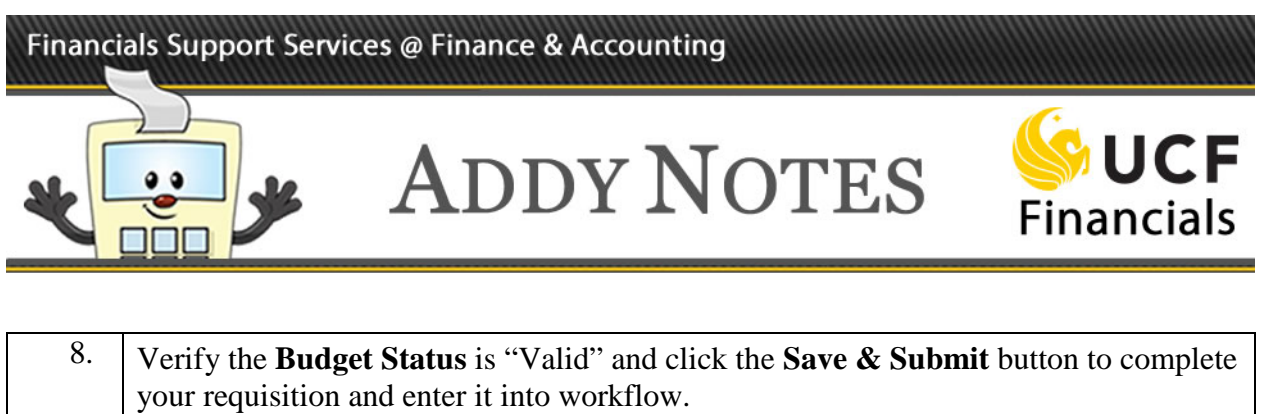

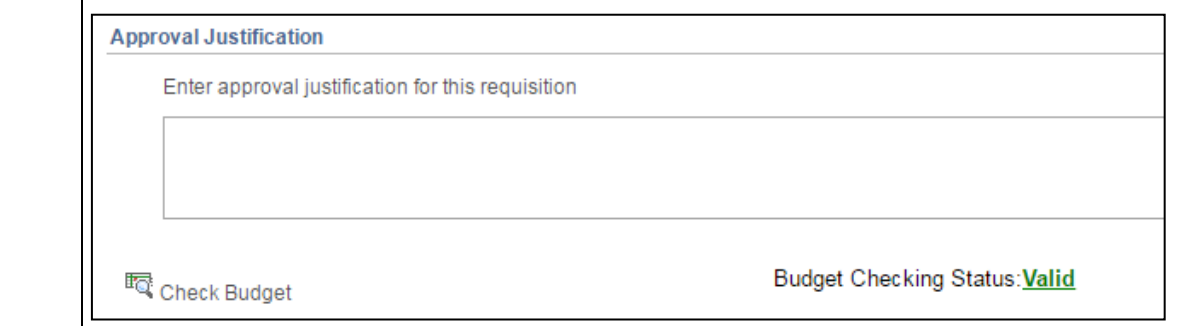